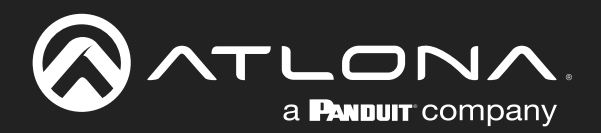

# 4K/UHD

Two-Input Wallplate Switcher for HDMI/USB-C with HDBaseT Output

Application Programming Interface

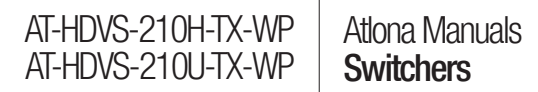

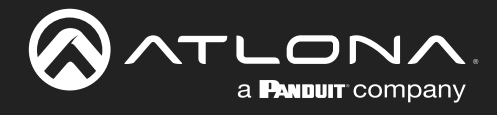

# Version Information

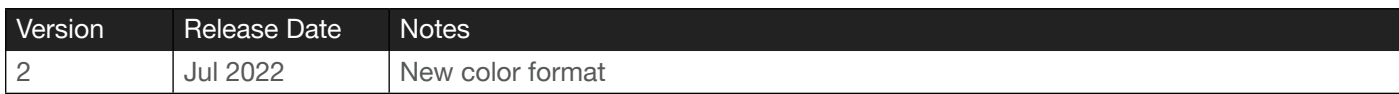

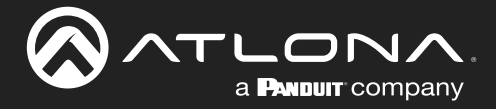

# **Commands**

The following tables provide an alphabetical list of commands available on the AT-HDVS-210H/U-TX-WP. All commands are case-sensitive and must be entered as documented. If the command fails or is entered incorrectly, then the feedback is "Command FAILED".

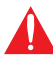

IMPORTANT: Each command is terminated with a carriage-return (0x0d) and the feedback is terminated with a carriage-return and line-feed (0x0a).

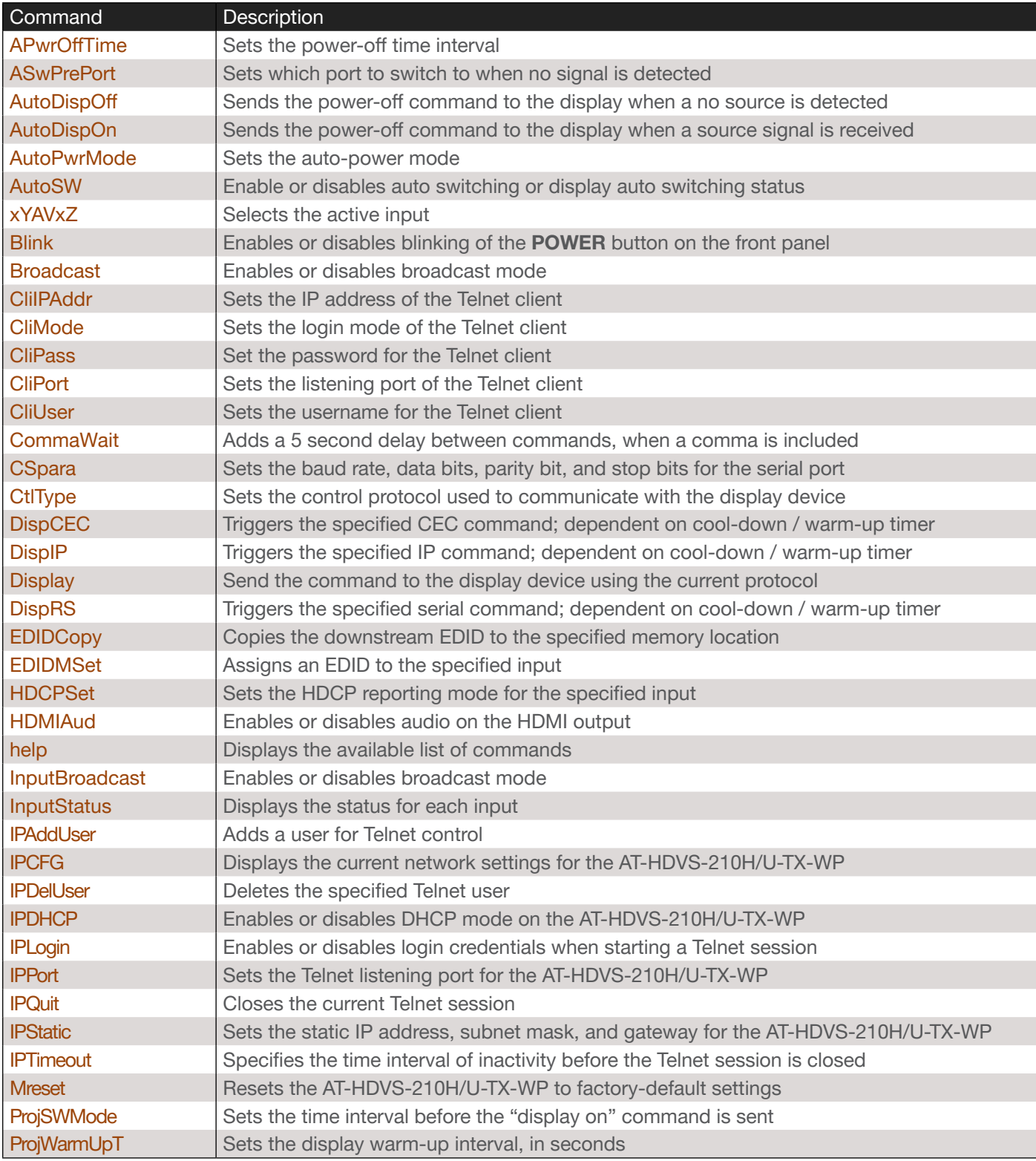

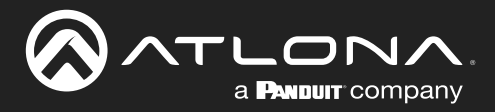

# **Commands**

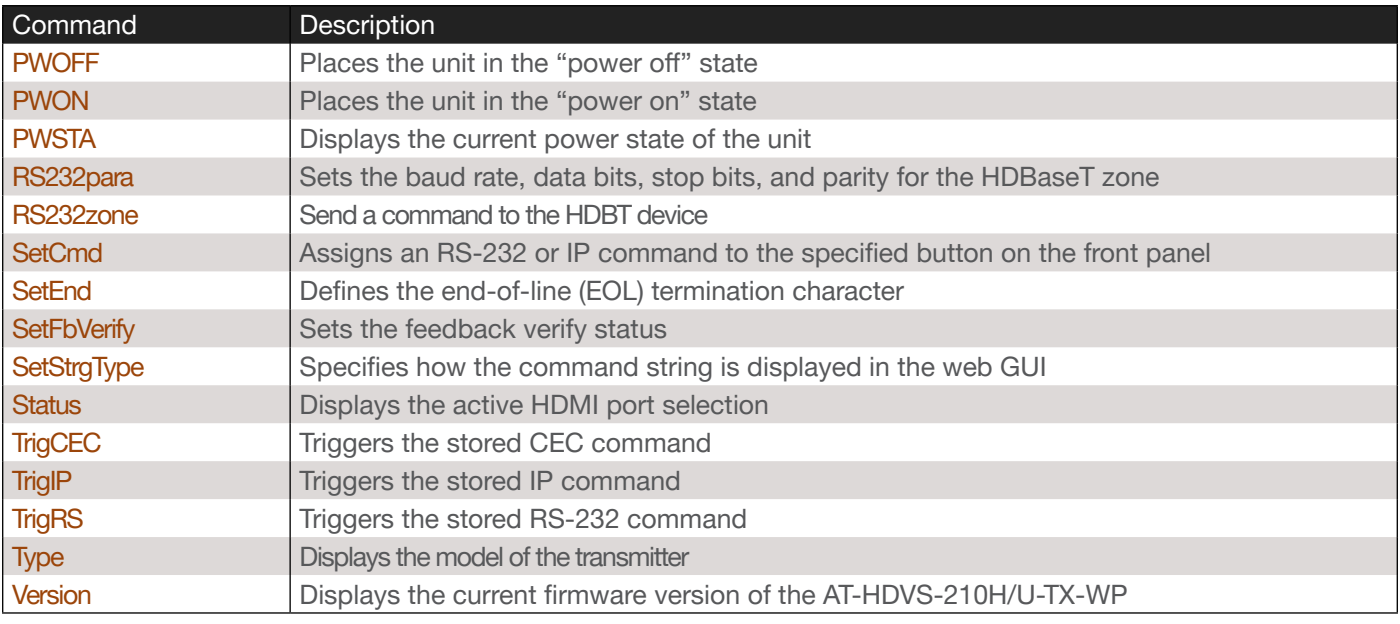

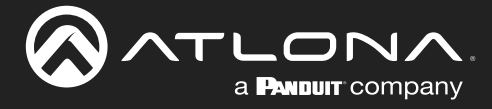

# <span id="page-4-0"></span>APwrOffTime

Set the time interval, in seconds, before the command to power-off the display is sent, once an A/V signal is no longer detected. Use the sta argument to display the current setting.

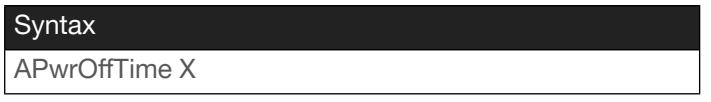

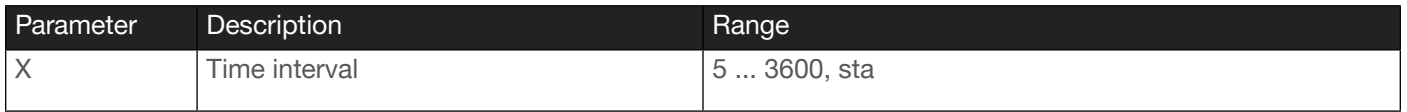

Example APwrOffTime 120

Feedback APwrOffTime 120

# <span id="page-4-1"></span>**ASwPrePort**

Sets the default input to be used for auto-switching, once no A/V signal is detected from the currently active port. Use the sta argument to display the current setting.

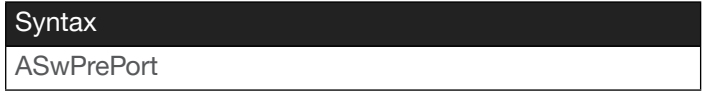

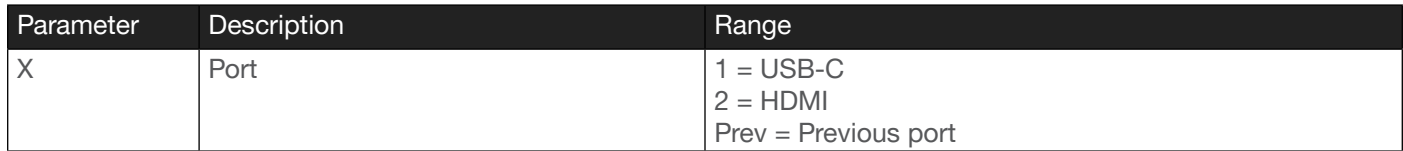

Example ASwPrePort 1 Feedback ASwPrePort 1

# <span id="page-4-2"></span>AutoDispOff

Sends the power-off command to the display when a no source is detected. Specify the sta argument to display the current setting.

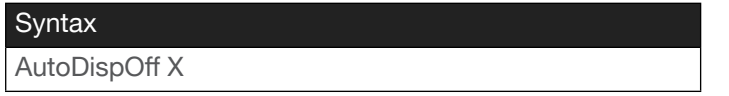

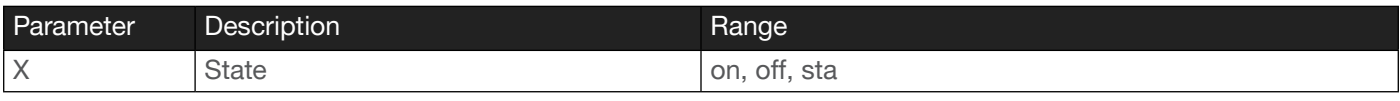

Example AutoDispOff on Feedback AutoDispOff on

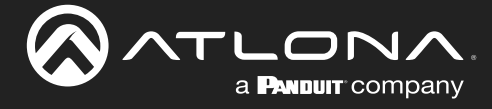

# <span id="page-5-0"></span>AutoDispOn

Sends a power-on command to the display when a source signal is received. Specify the sta argument to display the current setting.

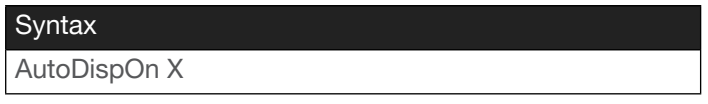

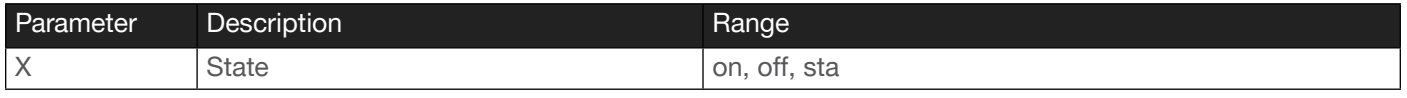

Example AutoDispOn on

Feedback AutoDispOn on

## <span id="page-5-1"></span>AutoPwrMode

Sets the auto-power mode. Specify the sta argument to display the current setting.

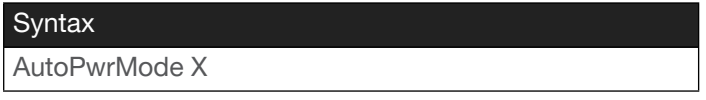

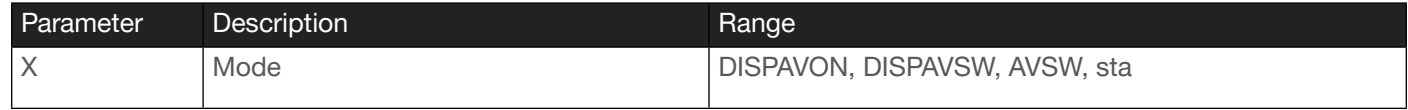

Example AutoPwrMode DISPAVON

Feedback AutoPwrMode DISPAVON

## <span id="page-5-2"></span>AutoSW

Enables or disables auto switching or display auto switching status.

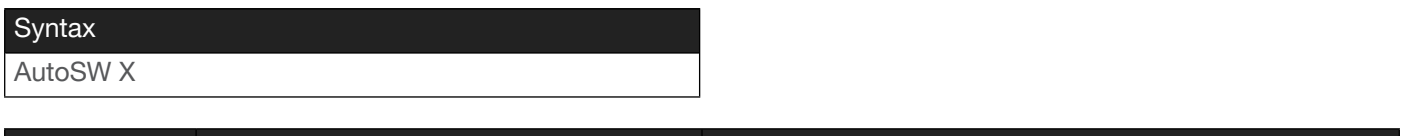

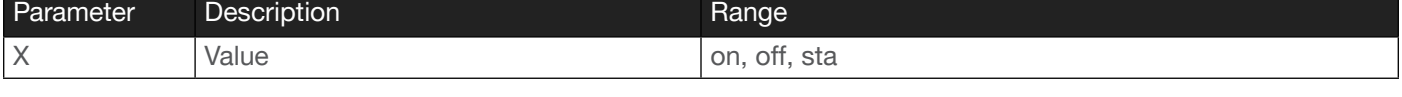

Example AutoSW on Feedback AutoSW on

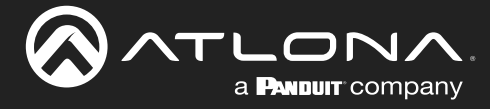

# <span id="page-6-0"></span>xYAVxZ

Selects the desired input. The first argument specifies the input:  $1 = \text{USB-C}$ ,  $2 = \text{HDMI}$ .

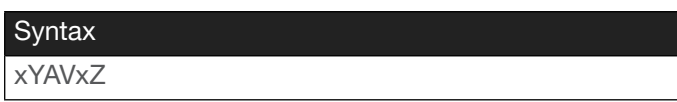

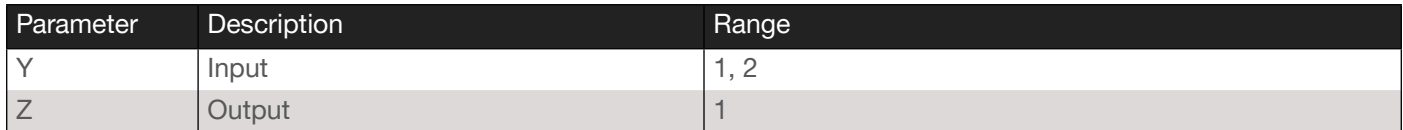

Example

x2AVx1

Feedback x2AVx1

### <span id="page-6-1"></span>Blink

Enables or disables blinking of the POWER button on the front panel. When set to on, the POWER button will flash, alternating between red and blue, and can be used to physically identify the unit on a network. The POWER button will flash until the Blink off command is executed. on = enables blinking; off = disables blinking; sta = displays the current setting. The default setting is off.

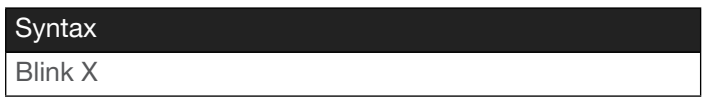

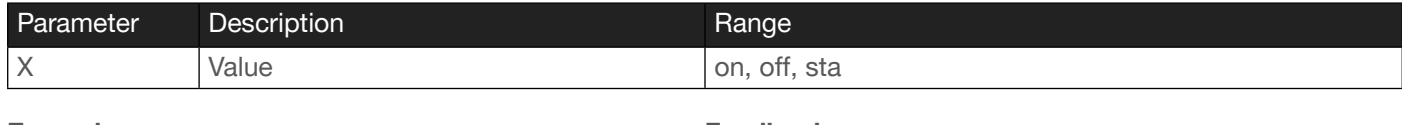

Example Blink on

Feedback Blink on

## <span id="page-6-2"></span>Broadcast

Enables or disables broadcast mode. By default, broadcast mode is set to off. When set to on, changes in the web GUI will also be affected on the control system (if connected), via TCP/IP. To separate control between web GUI and Telnet, set this feature off. on  $=$  enables broadcast mode; off  $=$  disables broadcast mode; sta  $=$  displays the current setting.

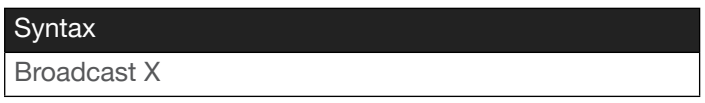

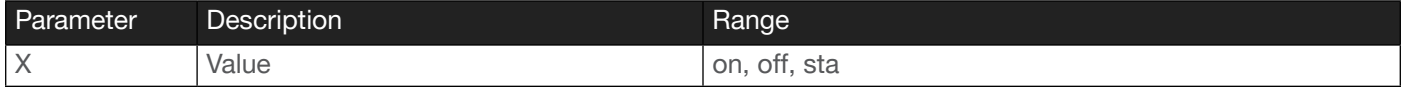

Example Broadcast on Feedback Broadcast on

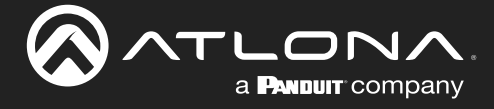

## <span id="page-7-0"></span>CliIPAddr

Sets the IP address of the controlled device. The IP address must be specified in dot-decimal notation. Use the sta argument to display the IP address of the device. DHCP must be disabled before using this command. Refer to the [IPDHCP](#page-16-0) command for more information.

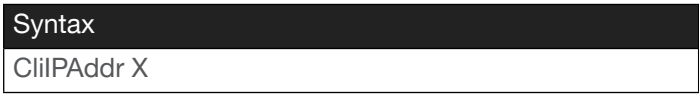

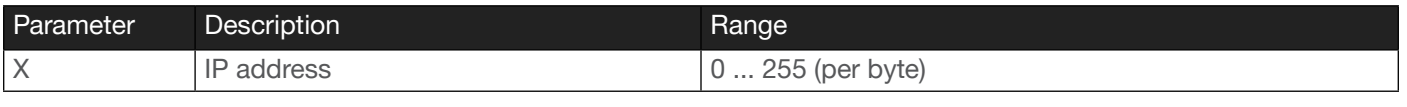

Example CliIPAddr 192.168.1.61 Feedback CliIPAddr 192.168.1.61

# <span id="page-7-1"></span>CliMode

Sets the login mode of the controlled device. login = requires login credentials, non-login = no login credentials required. Use the sta argument to display the current setting.

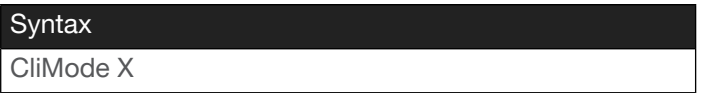

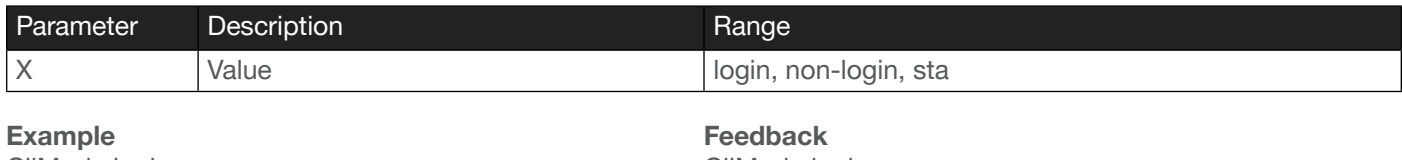

CliMode login

CliMode login

## <span id="page-7-2"></span>CliPass

Sets the password for the controlled device. Execute the CliPass command without arguments to display the current password. The default password is Atlona.

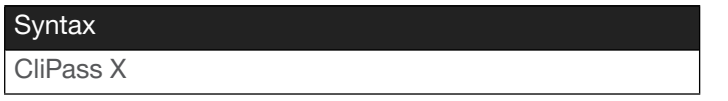

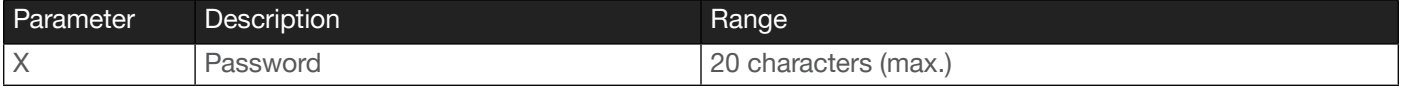

Example CliPass R3ind33r Feedback CliPass R3ind33r

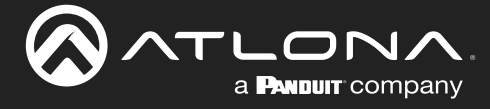

# <span id="page-8-0"></span>CliPort

Sets the listening port for the controlled device. Use the sta argument to display the current listening port. The default port is 23. Use the sta argument to display the current setting.

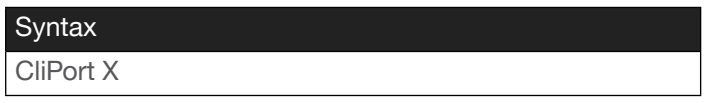

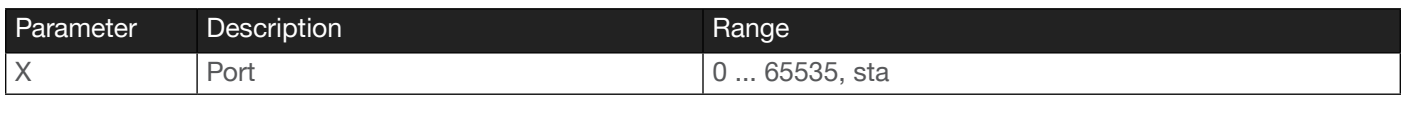

Example CliPort 50 Feedback CliPort 50

## <span id="page-8-1"></span>**CliUser**

Sets the username for the controlled device. Execute the CliUser command without arguments to display the current username.

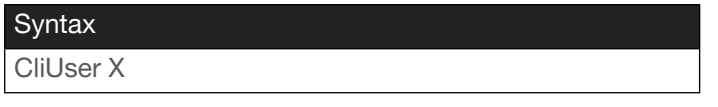

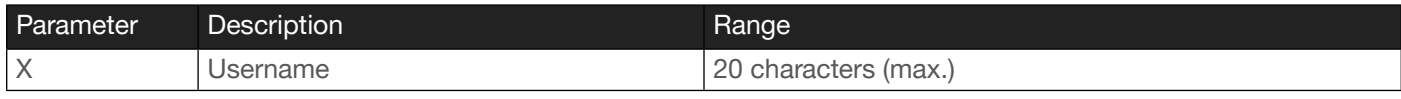

Example CliUser BigBoss Feedback CliUser BigBoss

## <span id="page-8-2"></span>**CommaWait**

Creates a 5-second delay between commands, when multiple commands are specified in the Set command fields, under the RS-232/IP commands section of the web GUI. Refer to the User Manual for more information. on = enable, off  $=$  disable. Use the sta argument to display the current setting.

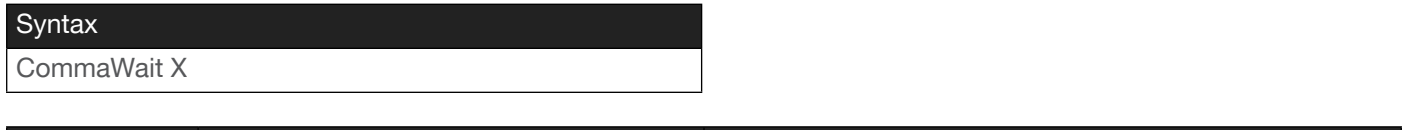

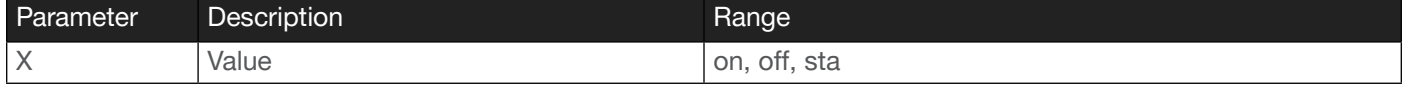

Example CommaWait on Feedback CommaWait on

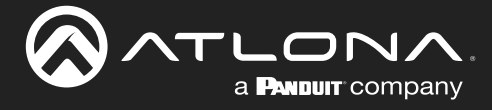

# <span id="page-9-0"></span>**CSpara**

Sets the baud rate, data bits, parity bit, and stop bits for the serial device. Use the sta argument to display the current serial port settings. Each argument must be separated by a comma; no spaces are permitted. Brackets must be used when executing this command.

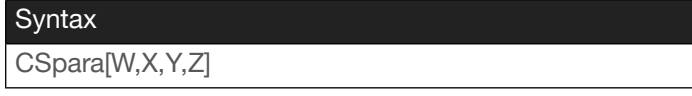

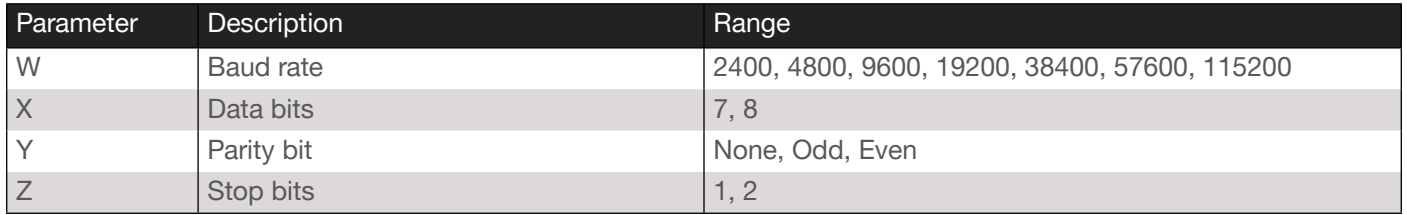

Example CSpara[115200,8,0,1] CSpara[sta]

Feedback CSpara[115200,8,0,1] CSpara [115200,8,0,1]

# <span id="page-9-1"></span>**CtlType**

Sets the control protocol used to communicate with the display device. Use the sta argument to display the current setting.

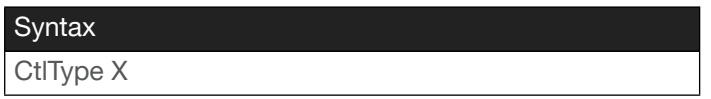

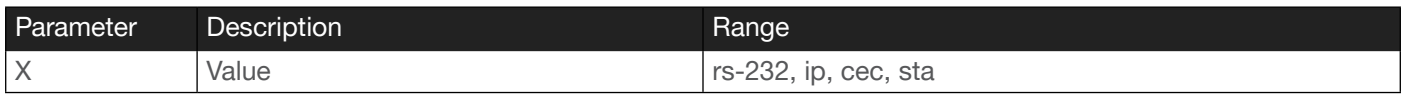

Example CtlType ip Feedback CtlType ip

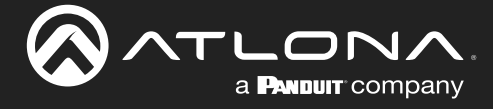

# <span id="page-10-0"></span>DispCEC

Turns the display on or off using the CEC protocol. Unlike the TrigCEC command, this command will wait until the warm-up and cool-down timers have expired. Refer to the ProjWarmUpT and ProjSWMode commands for setting these timers. on = power on the display, off = power-off the display. Use the sta argument to display the current setting.

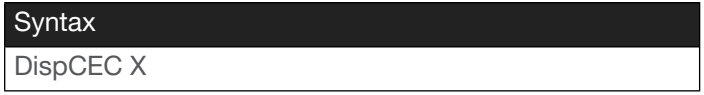

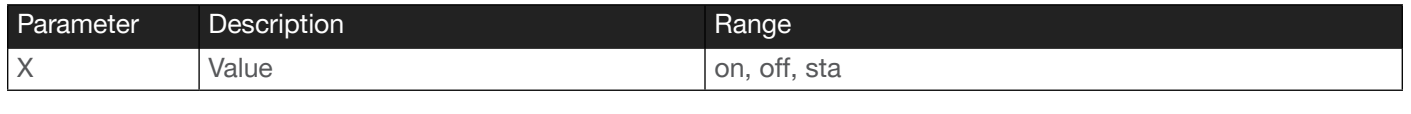

Example DispCEC on Feedback DispCEC on

# <span id="page-10-1"></span>DispIP

Turns the display on or off using the IP protocol. Unlike the TrigIP command, this command will wait until the warmup and cool-down timers have expired. Refer to the ProjWarmUpT and ProjSWMode commands for setting these timers. on = power on the display, off = power-off the display. Use the sta argument to display the current setting.

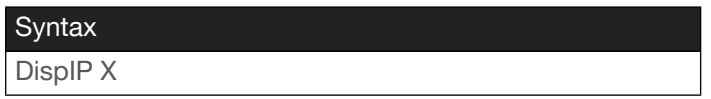

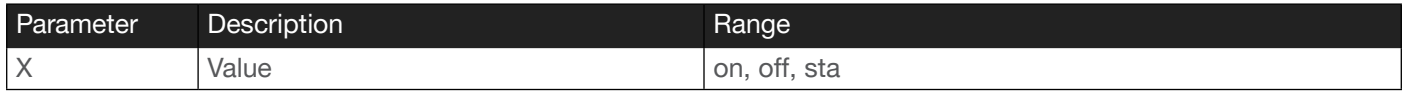

Example DispIP on Feedback DispIP on

## <span id="page-10-2"></span>**Display**

Sends the "on" or "off" command to the display using the current protocol. Use the sta argument to display the current setting. Refer to the [DispCEC](#page-10-0), [DispIP](#page-10-1), and [DispRS](#page-11-0) commands to set the communication protocol.

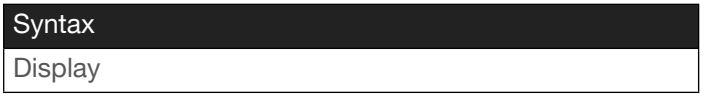

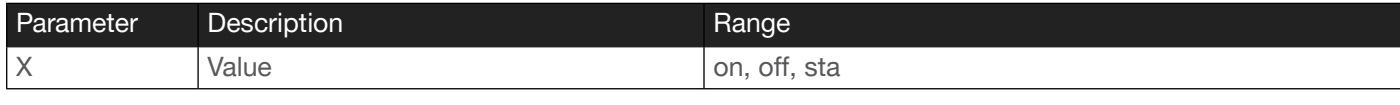

Example Display on Feedback Display on

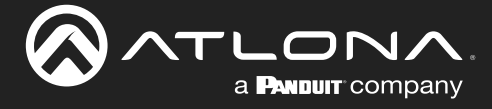

# <span id="page-11-0"></span>**DispRS**

Turns the display on or off using the RS-232 (serial) protocol. Unlike the TrigRS command, this command will wait until the warm-up and cool-down timers have expired. Refer to the ProjWarmUpT and ProjSWMode commands for setting these timers. on = power on the display, off = power-off the display. Use the sta argument to display the current setting.

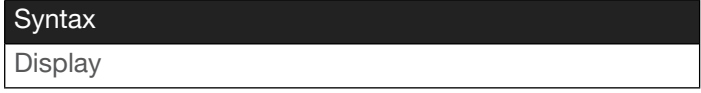

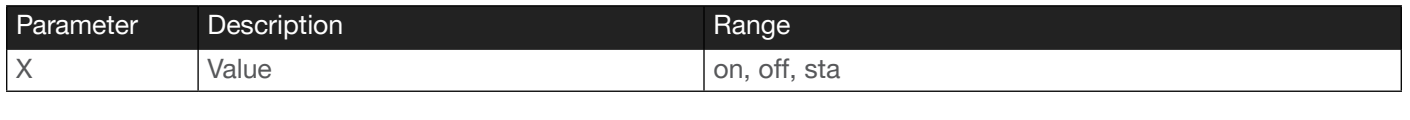

Example Display on Feedback Display on

# <span id="page-11-1"></span>EDIDCopy

Saves the downstream EDID to the specified internal memory location on the AT-HDVS-210H/U-TX.

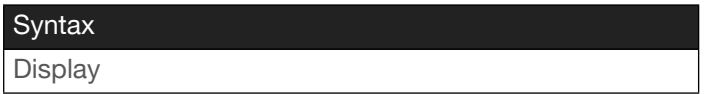

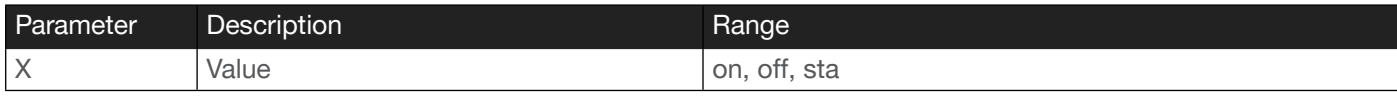

Example

Display on

Feedback Display on

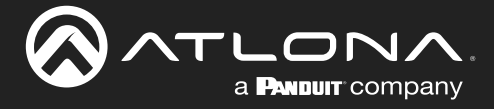

# <span id="page-12-0"></span>EDIDMSet

Assigns an EDID to the specified input. The EDID can be either one of the internal preprogrammed EDIDs or a custom EDID that can be stored in one of the six memory locations. A breif description of each preprogrammed EDID is listed in the table below. For a detailed summary of each EDID, refer to the User Manual for more information. Use arguments save1 through save8 to store the EDID in any of eight memory locations. To display the EDID assigned to an input, use the sta argument.

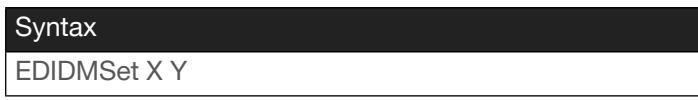

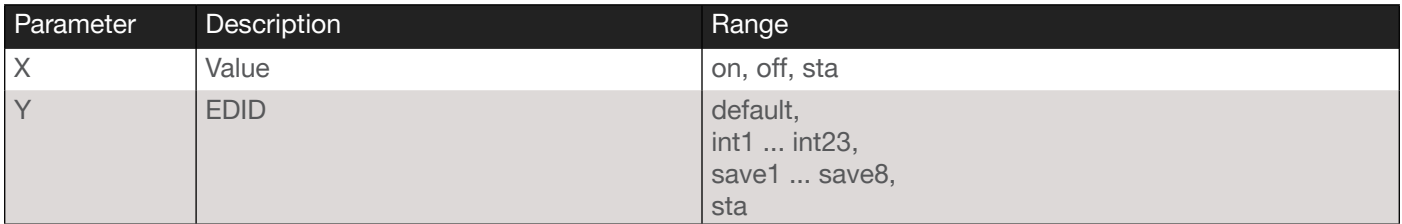

#### Example EDIDMSet2 int6

Feedback EDIDMSet2 int6

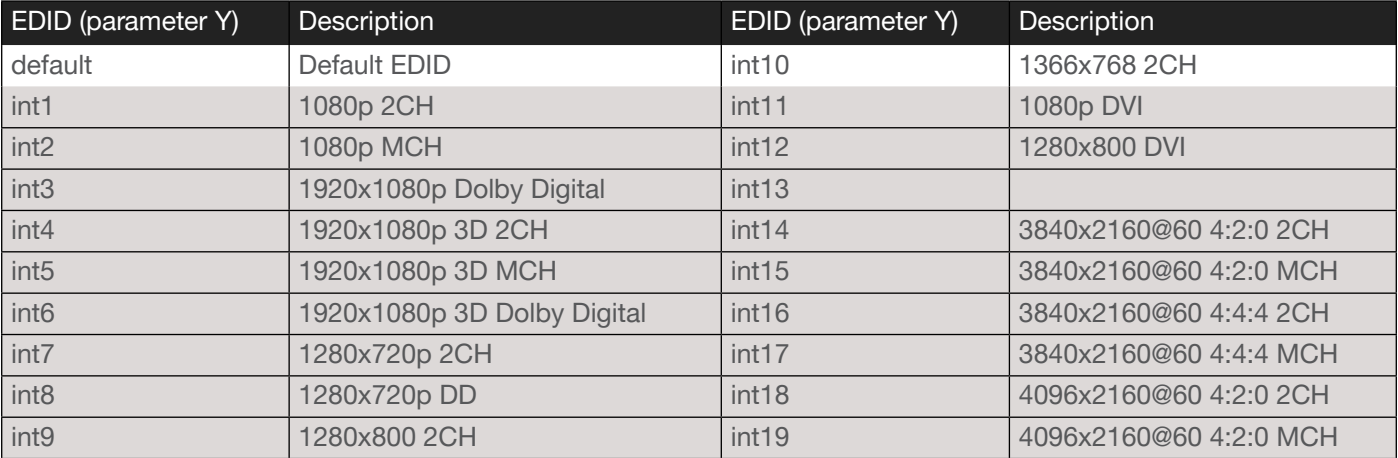

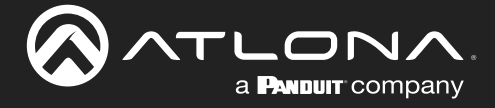

# <span id="page-13-0"></span>HDCPSet

Set the HDCP reporting mode of the specified port. Some computers will send HDCP content if an HDCP-compliant display is detected. on = reports to the source device that the display (sink) is HDCP-compliant, off = reports to the source device that the display (sink) is not HDCP-compliant (HDCP content will not be sent), auto = uses the attributes of the display device to accept or not accept HDCP content. Setting this value to off *does not* decrypt HDCP content. Use the sta argument to display the current setting.

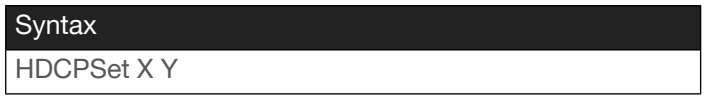

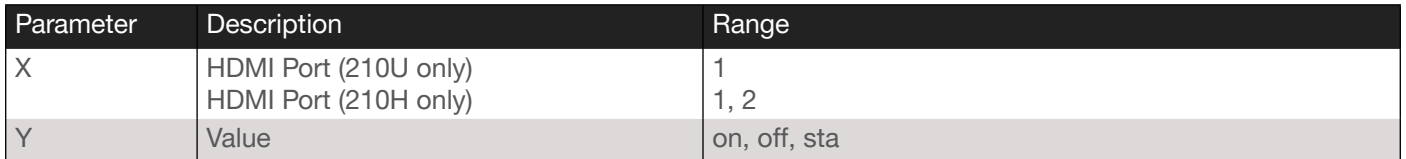

Example HDCPSet 1 on Feedback HDCPSet 1 on

### **HDMIAud**

Enables or disables audio on the HDMI output of the receiver. on = enables HDMI audio output; off = disables HDMI audio output. Use the sta argument to return the current HDMI audio output state.

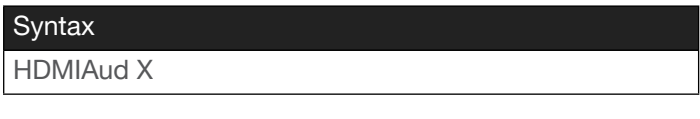

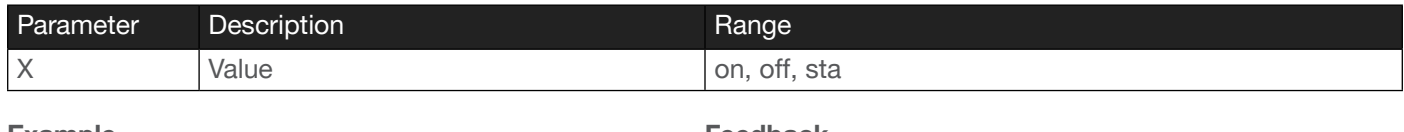

Example HDMIAud off Feedback HDMIAud off

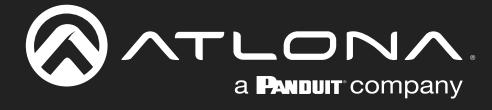

### <span id="page-14-0"></span>help

Displays the list of available commands. To obtain help on a specific command, enter the help command followed by the name of the command.

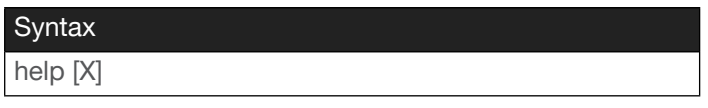

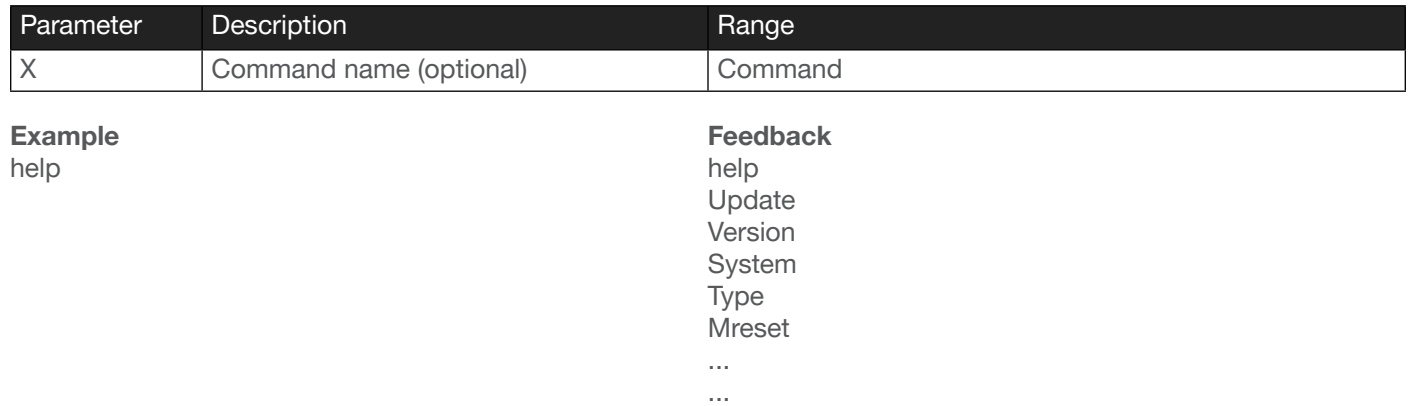

### <span id="page-14-1"></span>InputBroadcast

Enables or disables broadcast mode. The default setting is off.

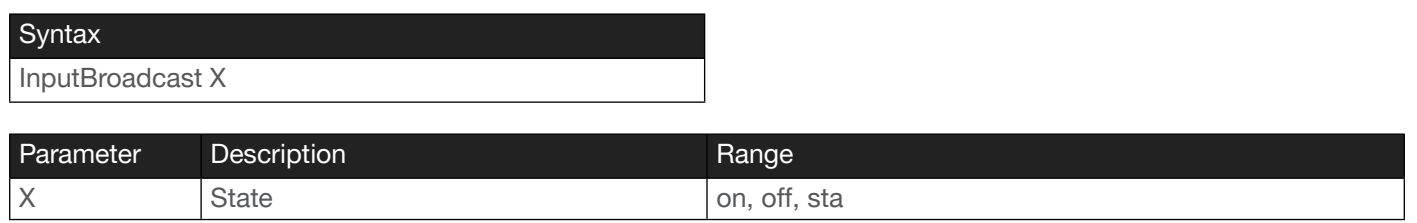

Example InputBroadcast on Feedback InputBroadcast on

### <span id="page-14-2"></span>**InputStatus**

Displays the status of the specified input as either a 0 or 1. If a source is detected on the input, then a 1 will be displayed. Inputs with no source connected will display a 0.

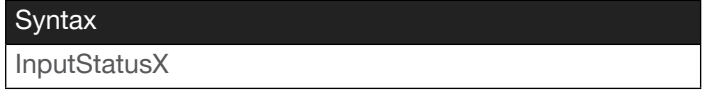

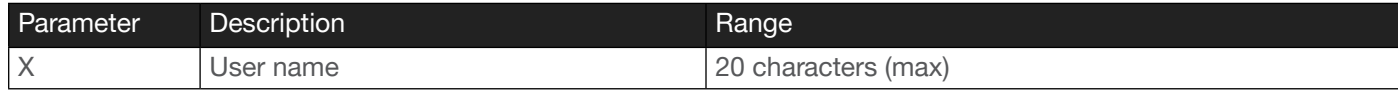

Example InputStatus1 Feedback InputStatus1 1

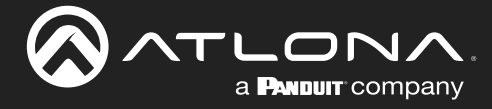

## <span id="page-15-0"></span>IPAddUser

Adds a user for web GUI login and Telnet sessions. This command performs the same function as adding a user within the web GUI. Refer to User Manual for more information.

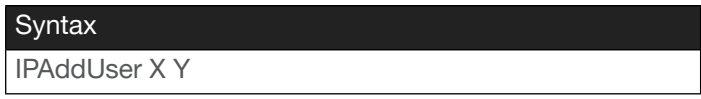

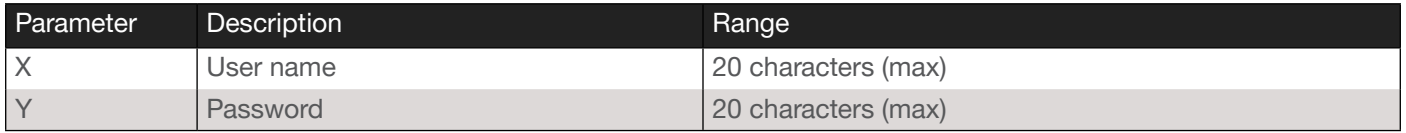

#### Example

IPAddUser BigBoss b055man

Feedback IPAddUser BigBoss b055man TCP/IP user was added

## <span id="page-15-1"></span>IPCFG

Displays the current network settings for the AT-HDVS-210H/U-TX-WP.

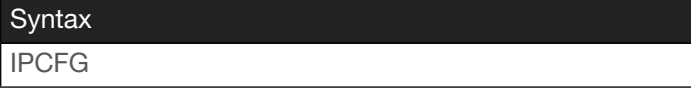

This command does not require any parameters

Example IPCFG

Feedback IP Addr 192.168.11.176 Netmask 255.255.255.0 Gateway 192.168.11.1 IP Port 23

### **IPDelUser**

Deletes the specified user. Deleted users will no longer be able to access the web GUI or initiate Telnet sessions. This command performs the same function as removing a user within the web GUI. Refer to the User Manual for more information.

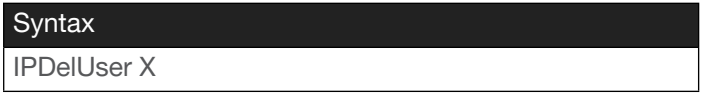

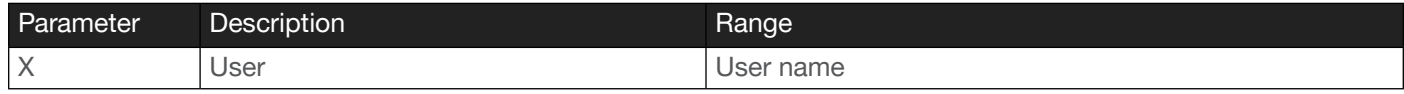

Example IPDelUser Minion2 Feedback IPDelUser Minion2 TCP/IP user was deleted

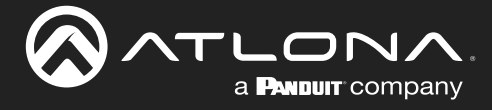

# <span id="page-16-0"></span>IPDHCP

Enables or disables DHCP mode on the AT-HDVS-210H/U-TX-WP. on = DHCP mode ON; off = DHCP mode OFF; sta = displays the current setting. If this feature is disabled, then a static IP address must be specified. The default setting is DHCP = ON.

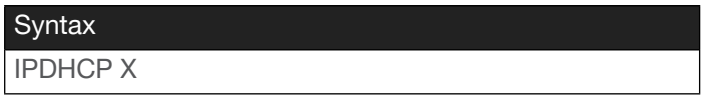

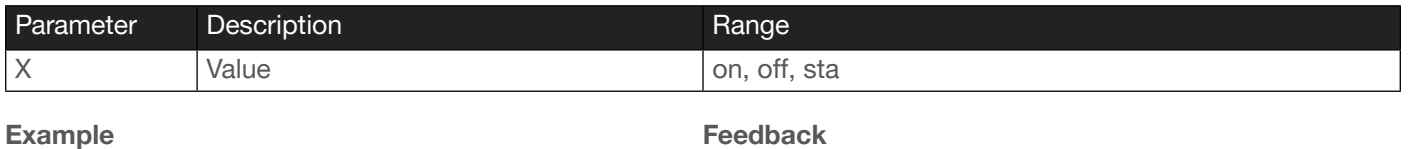

IPDHCP on

Feedback IPDHCP on

## <span id="page-16-1"></span>IPLogin

Enables or disables the use of login credentials when initiating a Telnet session on the AT-HDVS-210H/U-TX-WP. If this feature is set to on, then the AT-HDVS-210H/U-TX-WP will prompt for both the username and password. Use the same credentials as the web GUI. on = login credentials required; off = no login required. Use the sta argument to display the current setting. The default setting is on.

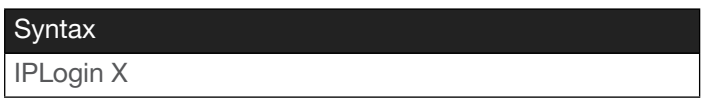

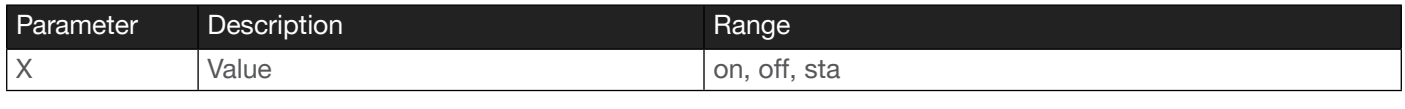

Example IPLogin off Feedback IPLogin off

## <span id="page-16-2"></span>IPPort

Sets the TCP/IP listening port for the AT-HDVS-210H/U-TX-WP.

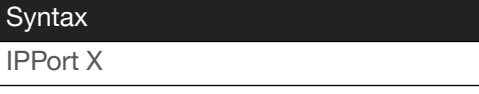

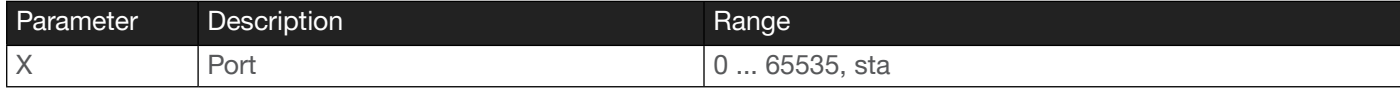

Example IPPort 230 Feedback IPPort 230

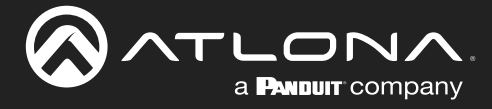

# <span id="page-17-0"></span>IPQuit

Closes the current Telnet session.

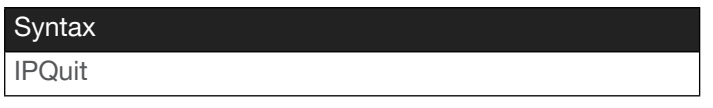

This command does not require any parameters

Example IPQuit

Feedback IPQuit

# <span id="page-17-1"></span>**IPStatic**

Sets the static IP address, subnet mask, and gateway (router) address of the AT-HDVS-210H/U-TX-WP. Before using this command, DHCP must be disabled on the AT-HDVS-210H/U-TX-WP. Refer to the [IPDHCP](#page-16-0) command for more information. Each argument must be entered in dot-decimal notation and separated by a space. The default static IP address of the AT-HDVS-210H/U-TX-WP is 192.168.1.254.

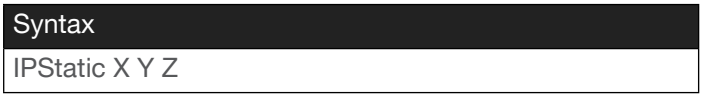

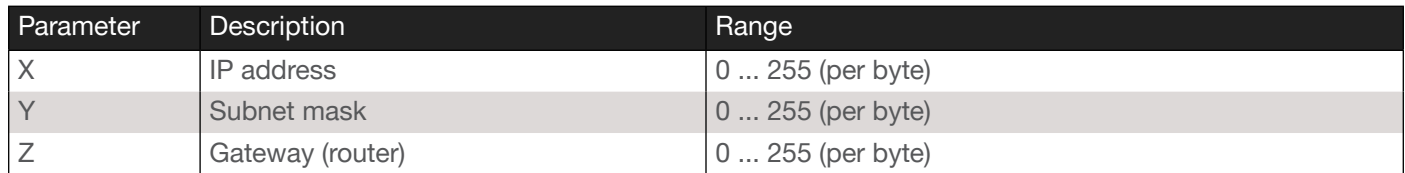

#### Example

IPStatic 192.168.1.112 255.255.255.0 192.168.1.1

#### Feedback

IPStatic 192.168.1.112 255.255.255.0 192.168.1.1

## <span id="page-17-2"></span>IPTimeout

Specifies the time interval of inactivity before the TCP/IP session is terminated. When terminated, both the Telnet and web GUI session will be closed. The default setting is 300 seconds.

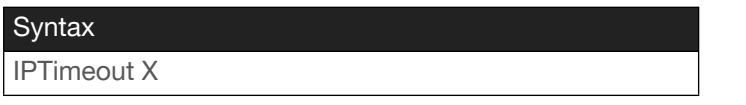

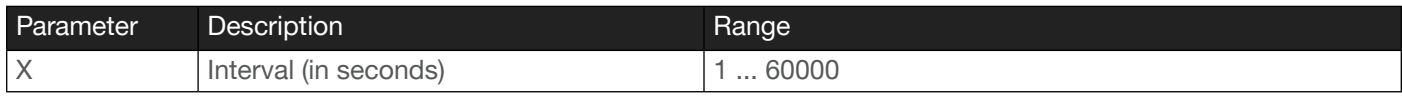

Example IPTimeout 300 Feedback IPTimeout 300

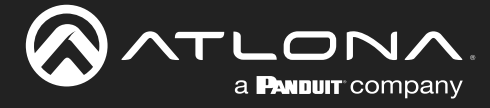

## <span id="page-18-0"></span>Mreset

Resets the AT-HDVS-210H/U-TX-WP to factory-default settings.

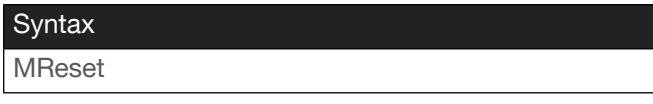

This command does not require any parameters

Example Mreset

Feedback Mreset

# <span id="page-18-1"></span>ProjSWMode

Sets the time interval before the "display on" command is sent. This value should be the same as the projector's delay setting. Use the sta argument to display the current setting.

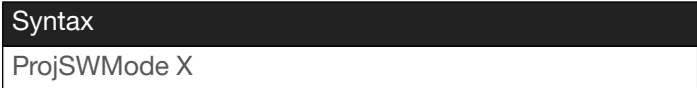

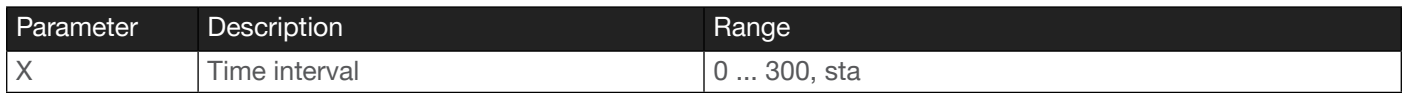

Example ProjSWMode 120 Feedback ProjSWMode 120

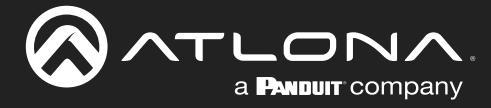

# <span id="page-19-0"></span>ProjWarmUpT

Sets the display warm-up interval, in seconds. During this time, the display will not accept any commands until the "power on" command has been processed. Use the sta argument to display the current setting.

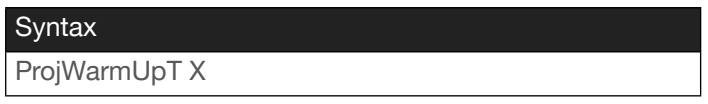

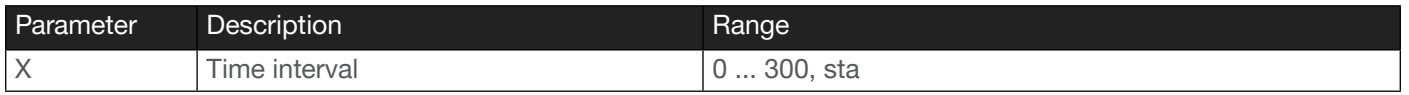

Example ProjWarmUpT 120 Feedback ProjSWMode 120

## <span id="page-19-1"></span>PWOFF

This command will place the AT-HDVS-210H/U-TX in a "power-off" (standby) state When the unit is in the "off" state, the PWR LED indicator will glow solid red and no video will pass from the transmitter to the receiver.

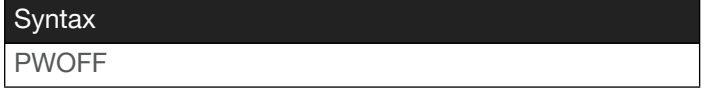

This command does not require any parameters

Example PWOFF

Feedback PWOFF

# <span id="page-19-2"></span>PWON

Issue this command to power-on the AT-HDVS-210H/U-TX, from a "power-off" (standby) state. When the unit is "on", the PWR LED indicator will glow solid blue.

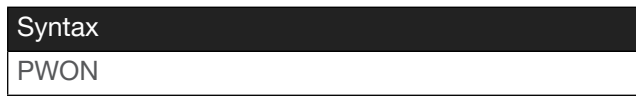

This command does not require any parameters

Example PWON

Feedback PWON

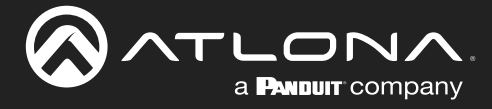

# <span id="page-20-0"></span>PWSTA

Returns the power state of the AT-HDVS-210H/U-TX.

**Syntax** PWSTA

This command does not require any parameters

Example PWSTA

Feedback ON

### <span id="page-20-1"></span>RS232para

Sets the baud rate, data bits, parity bit, and stop bits for the RS-232 port on the AT-HDVS-210H/U-TX-WP. There should be no space between the first parameter and the command. Add a space before the bracketed set of values. Each argument must be separated by a comma; no spaces are permitted. Brackets must be included when typing this command. Use the sta argument, *without brackets and including a space*, to display the current settings.

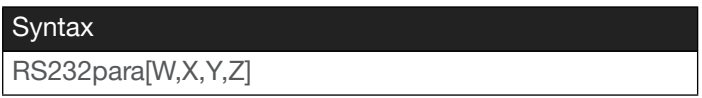

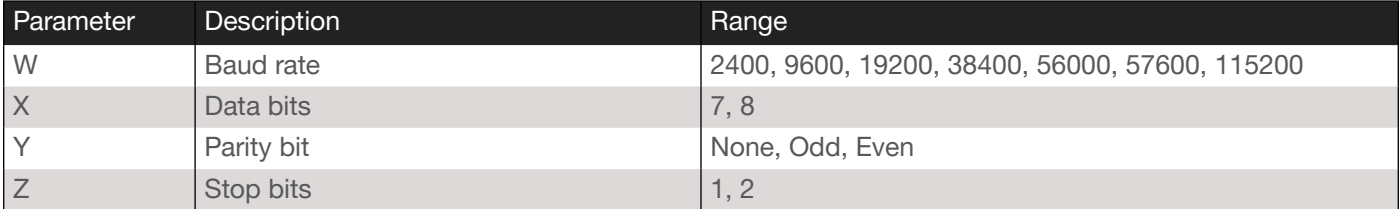

Example RS232para[115200,8,0,1] RS232para sta

Feedback RS232para[115200,8,0,1] RS232para[15200,8,0,1]

### <span id="page-20-2"></span>RS232zone

Sends commands to the HDBaseT device. Refer to the User Manual of the display device for a list of available commands. Brackets must be used when specifying the command argument. The command line must not contain any spaces.

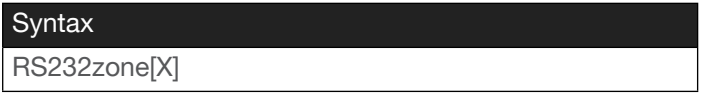

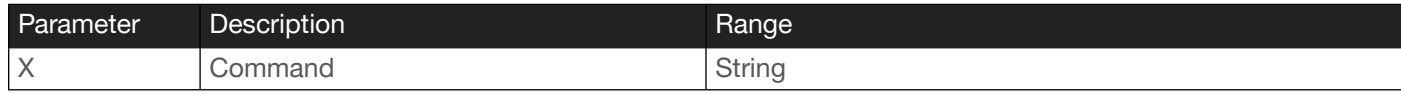

Example RS232zone[poweron] Feedback RS232zone[poweron]

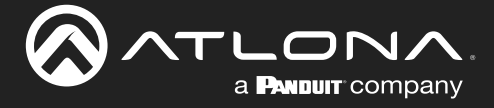

# <span id="page-21-0"></span>**SetCmd**

Defines the command used by the AT-HDVS-210H/U-TX-WP, to perfom the specified function on the display (sink) device. For example, to define the "power off" command, locate the equivalent "power off" command for the display by consulting the display's User Manual. Once the desired command is located, assign it to the equivalent command used by the AT-HDVS-210H/U-TX-WP.

**Syntax** SetCmd X[Y]

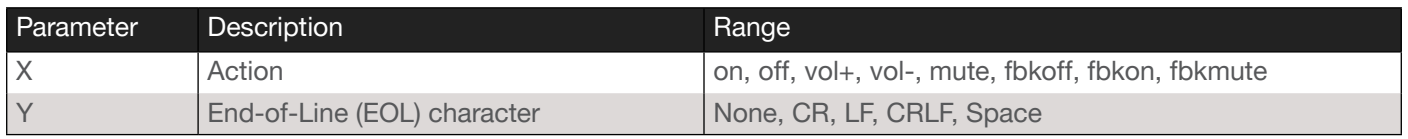

Example SetCmd on CRLF Feedback SetCmd on CRLF [PWON]

### <span id="page-21-1"></span>**SetEnd**

Defines the end-of-line (EOL) termination character for the assigned command. Use this command in conjunction with the [SetCmd](#page-21-0) command. The second parameter must be enclosed in paraentheses. There is no space between the first and second argument.

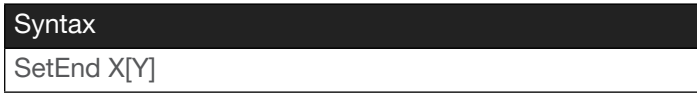

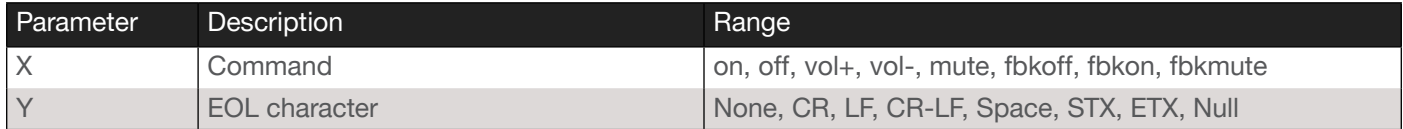

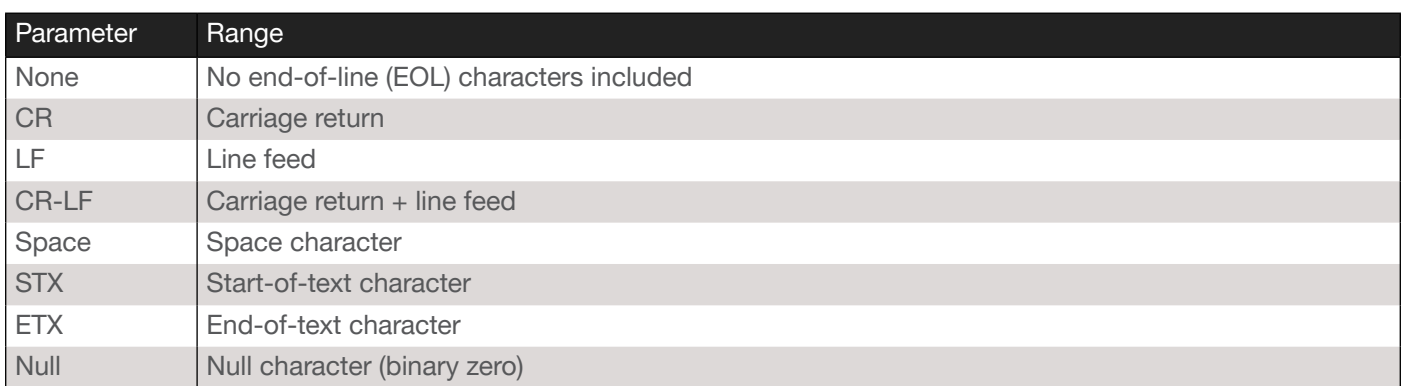

Example SetEnd off[CR-LF] Feedback SetEnd off[CR-LF]

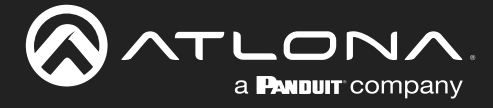

## <span id="page-22-0"></span>**SetFbVerify**

Sets the feedback verify status. Use this command if a feedback string is requested, after a command has been processed. If set to on, then the AT-HDVS-210H/U-TX-WP will make four attempts to send the command, if the feedback string is not acknowledged. After the fourth attempt, the process will fail. Specify the sta argument to display the current setting.

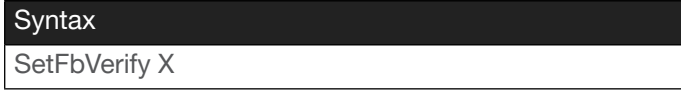

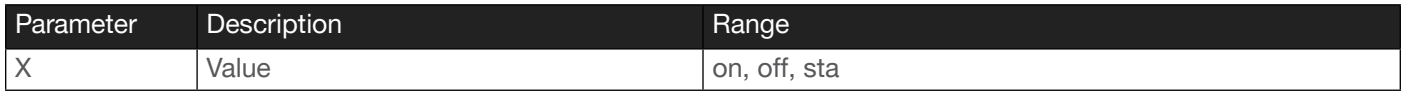

Example SetFbVerify on Example SetFbVerify on

# <span id="page-22-1"></span>**SetStrgType**

Specifies how the command string is displayed in the web GUI. This command does not affect how commands are transmitted or processed. Specify the sta argument to display the current setting.

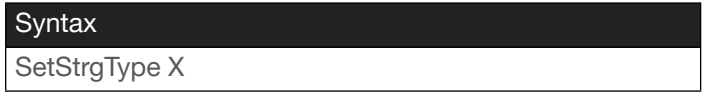

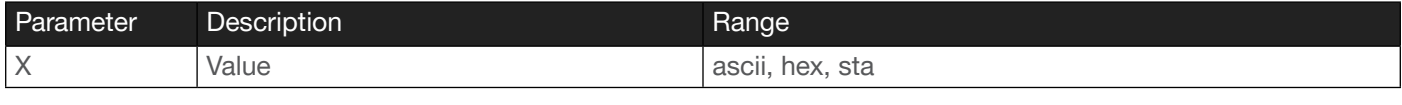

Example SetStrgType ascii Feedback SetStrgType ascii

## <span id="page-22-2"></span>**Status**

Displays the currently active input. The value is returned in the form "xYAVx1", where Y is the input:  $1 = \text{USB-C}$ . 2 = HDMI. The suffix "x1" refers to the output. To switch the active HDMI input, refer to the [xYAVxZ](#page-6-0) command.

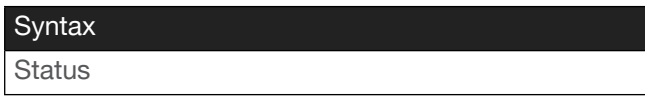

This command does not require any parameters

Example **Status** 

Feedback x2AVx1

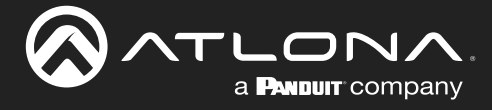

# <span id="page-23-0"></span>**TrigCEC**

Sends the specified command to the display using CEC. The output must always be specified and set to the value of 1. Do not add a space between the command and the first argument.

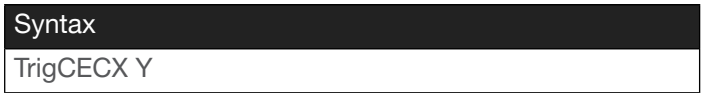

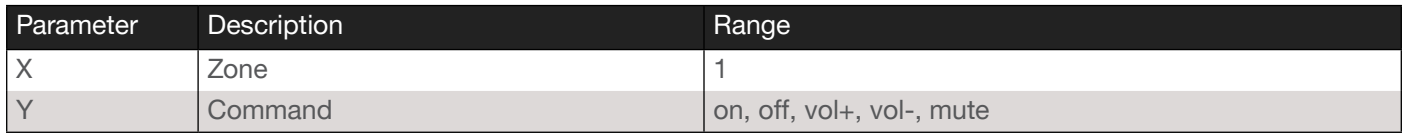

Example

TrigCEC1 on

Feedback TrigCEC1 on

# <span id="page-23-1"></span>**TrigIP**

Sends the specified command to the display using IP. Do not add a space between the command and the first argument.

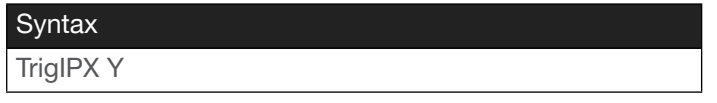

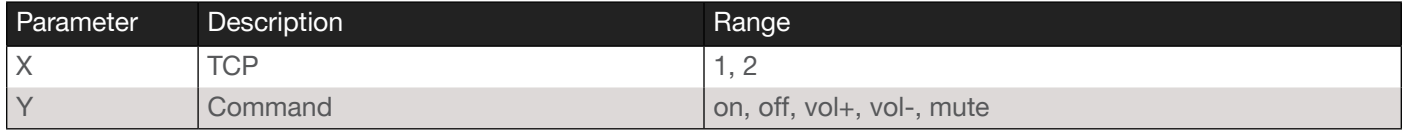

Example TrigIP1 on Feedback TrigIP1 on

# <span id="page-23-2"></span>**TrigRS**

Sends the specified command to the display using RS-232. The output must always be specified and set to the value of 1. Do not add a space between the command and the first argument.

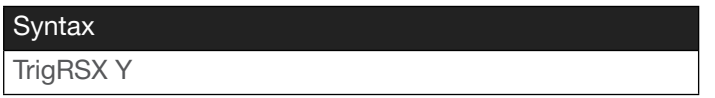

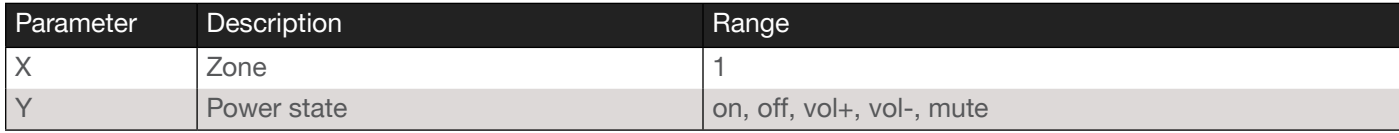

Example TrigRS1 on Feedback TrigRS1 on

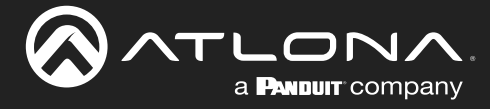

# <span id="page-24-0"></span>**Type**

Displays the SKU of the AT-HDVS-210H/U-TX-WP.

Syntax

Type

This command does not require any parameters

Example

Type

Feedback AT-HDVS-210H-TX-WP

# <span id="page-24-1"></span>Version

Displays the current firmware version of the unit. Do not add a space between the X parameter and the command.

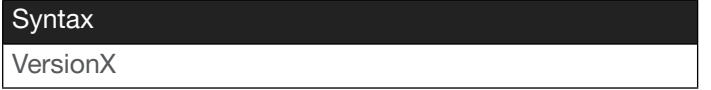

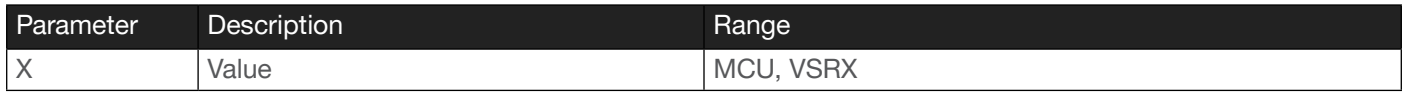

Example VersionMCU Feedback 0.9.10

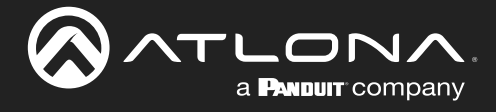

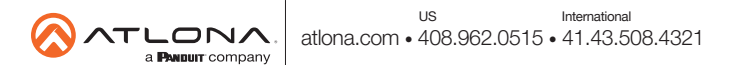